# MERCURIALL Chorus WS-1

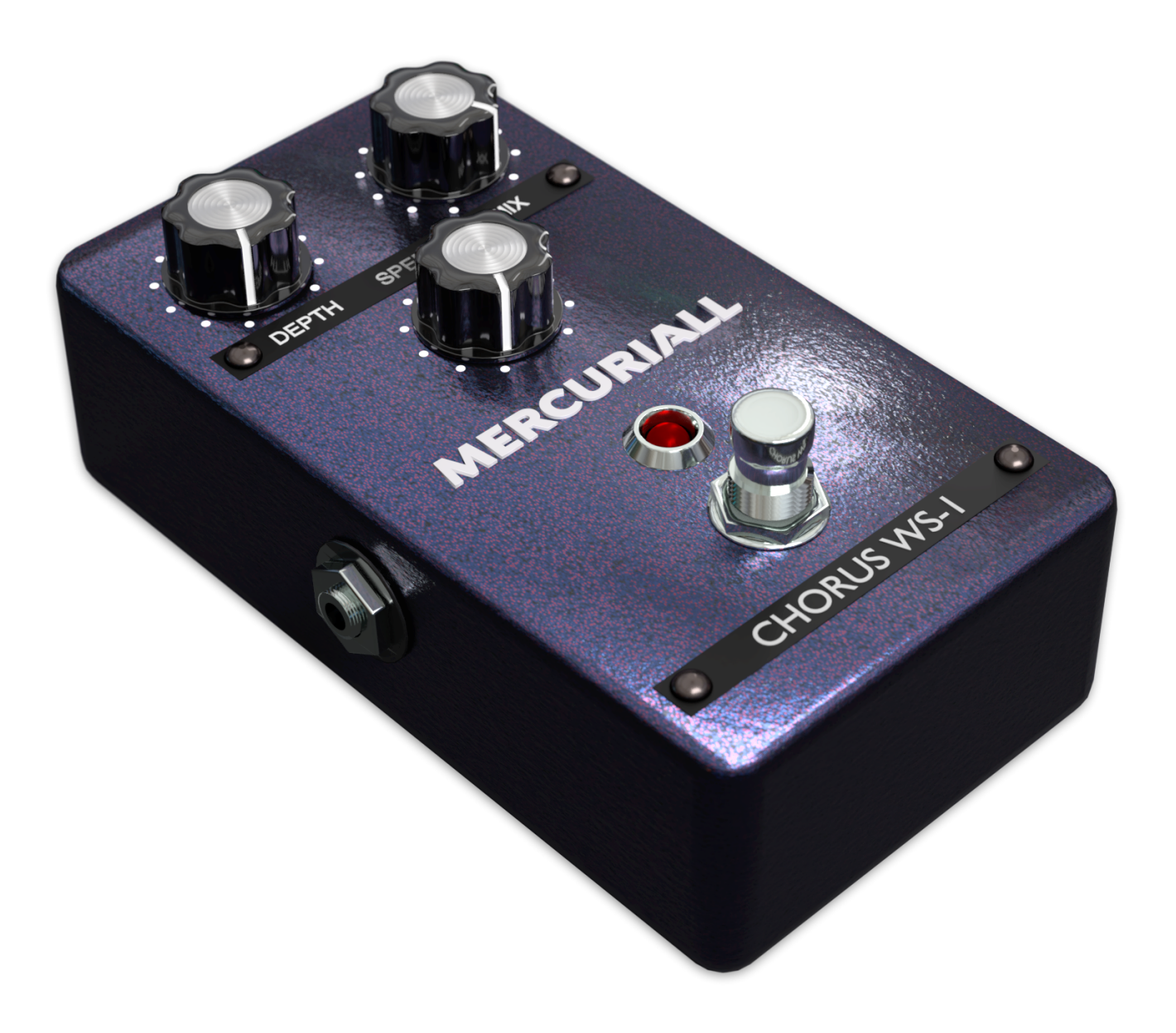

### User guide www.mercuriall.com

## Introduction

Chorus WS-1 is a free audio plugin for Mac OS X and Windows in AU, VST and AAX plugin formats.

#### Features

- Low CPU Usage;
- Stereo and Mono Modes.

#### Minimum system requirements:

#### PC

- CPU Intel or AMD with SSE2 support
- OS Windows Vista or newer
- DAW VST 2.4 compatible or Pro Tools 11
- RAM 2Gb

Mac

- CPU Intel Core 2 or newer
- OS OSX10.7or newer
- DAW AU or VST 2.4 compatible or AAX64 compatible
- RAM 2Gb

#### Plugin installation steps on PC:

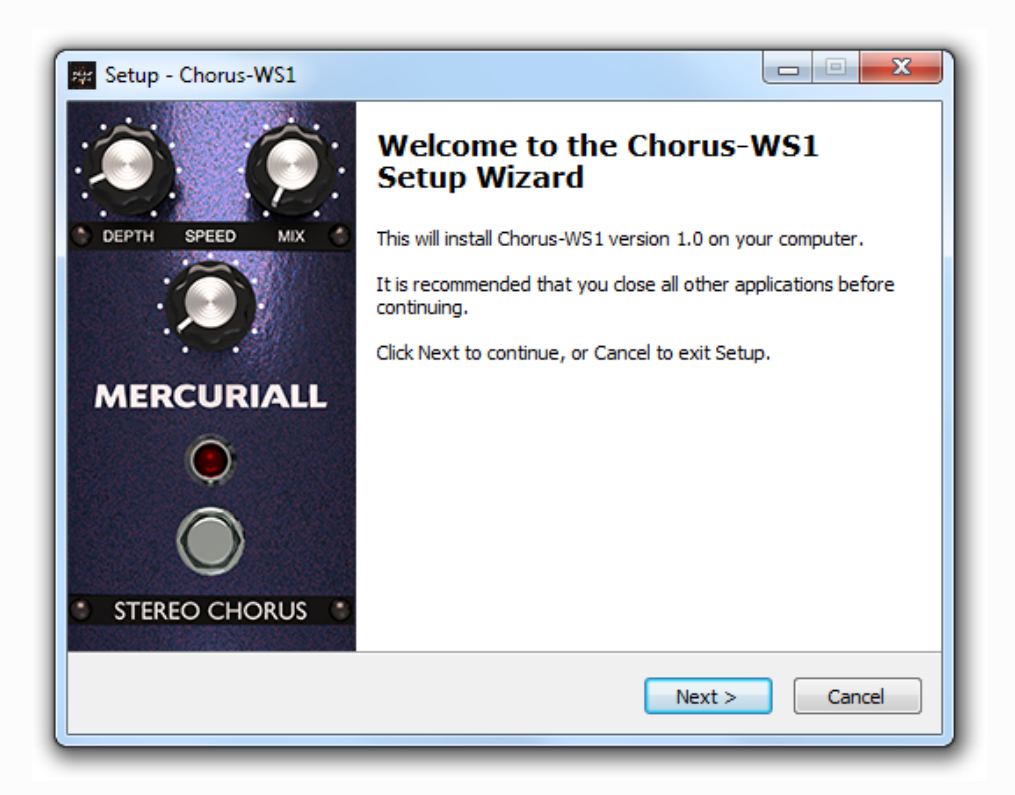

1 Click Next to continue installation;

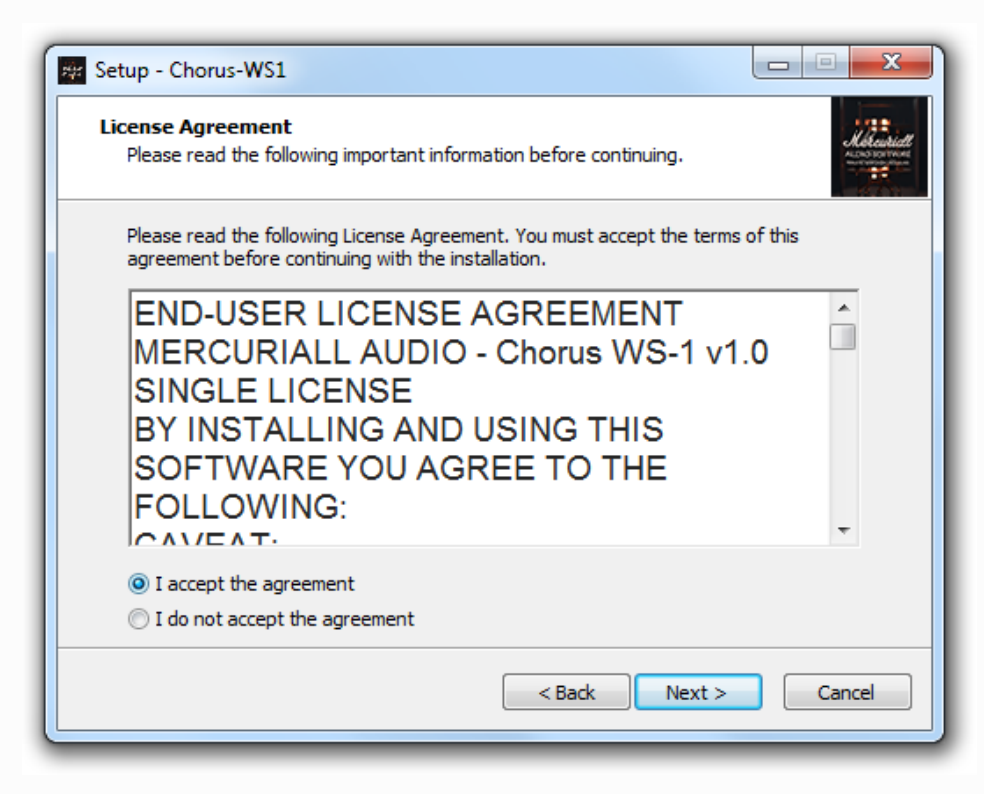

2 Accept License agreement to continue;

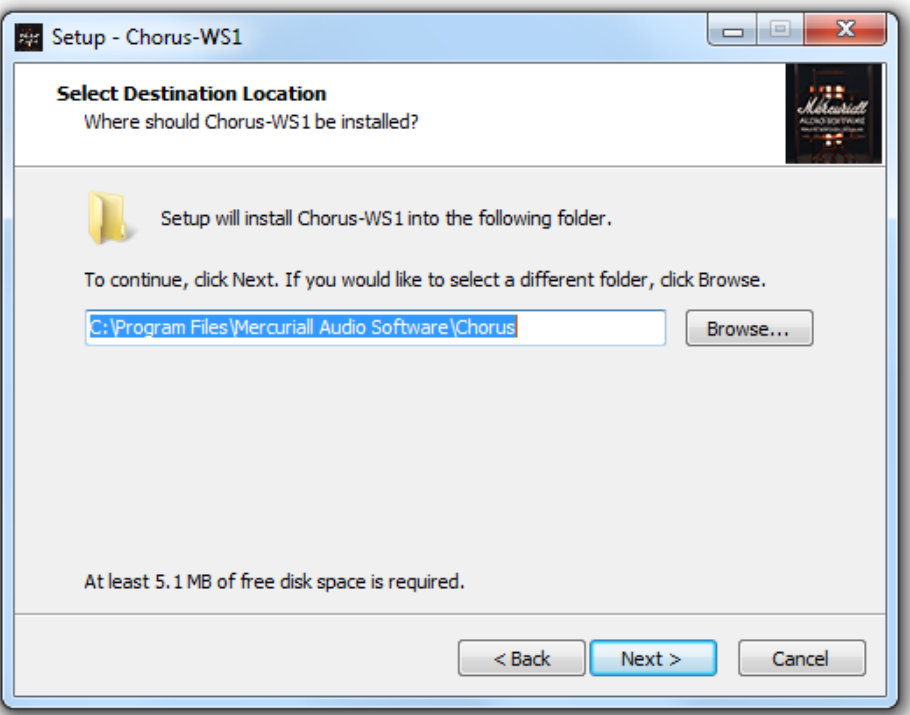

3 Select installation destination;

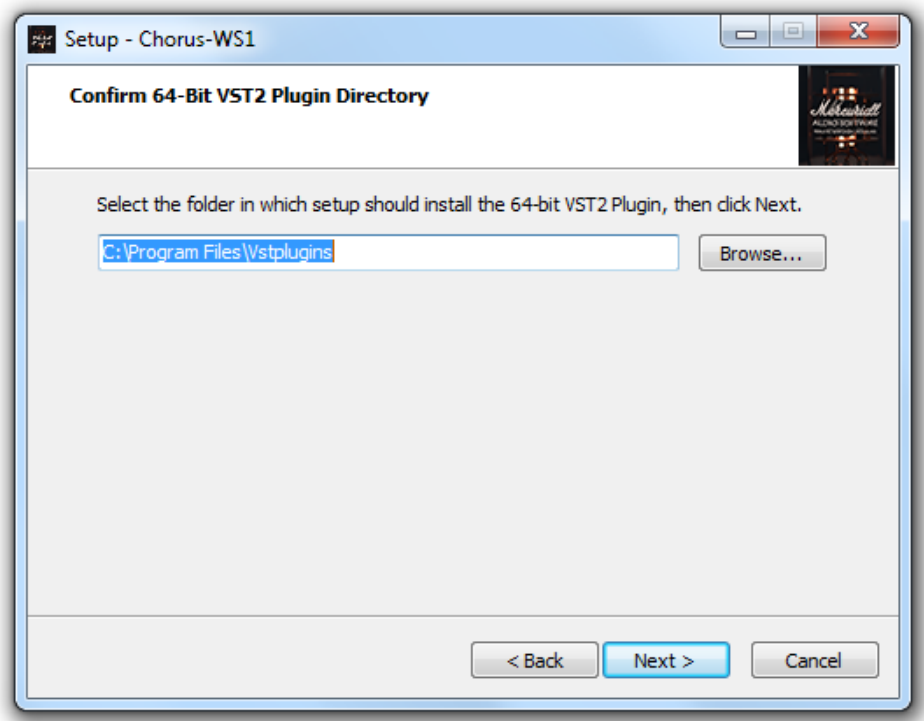

4 Select VST 64 bit folder;

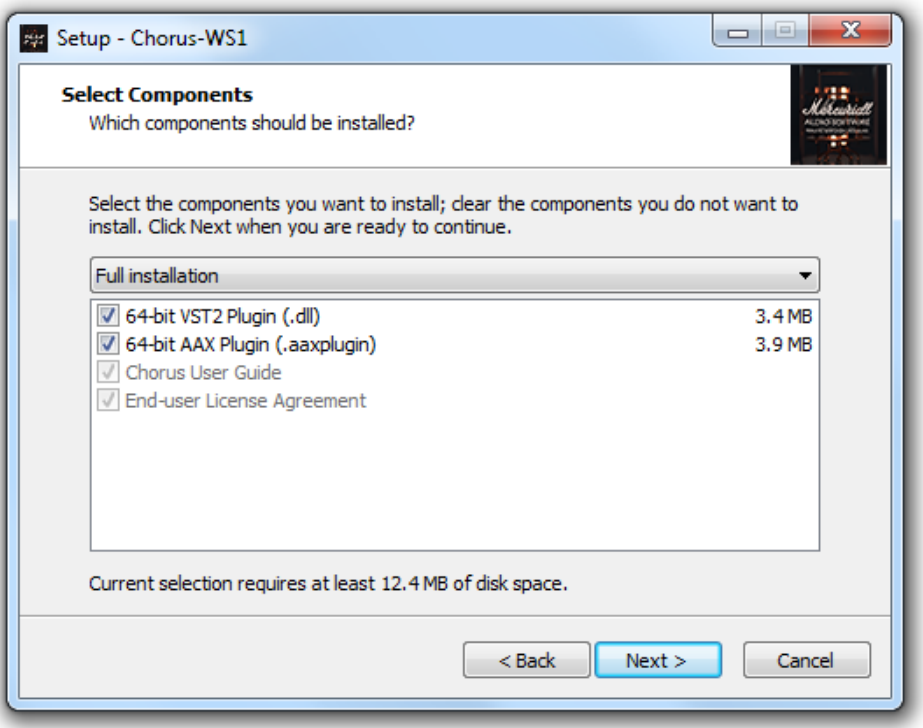

5 Select the components you want to install;

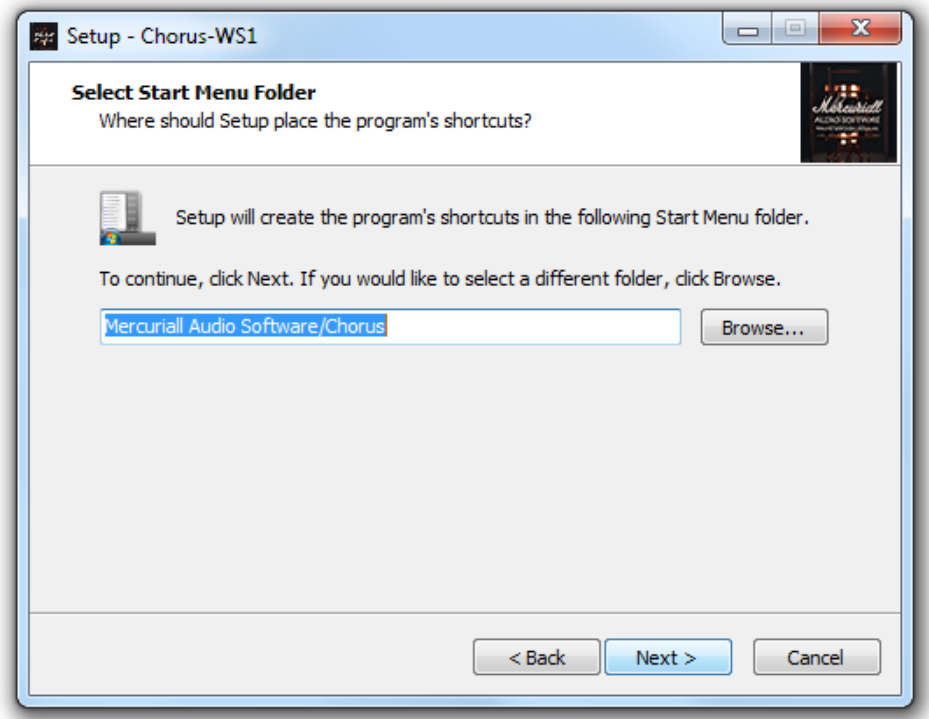

6 Select destination for program shortcuts;

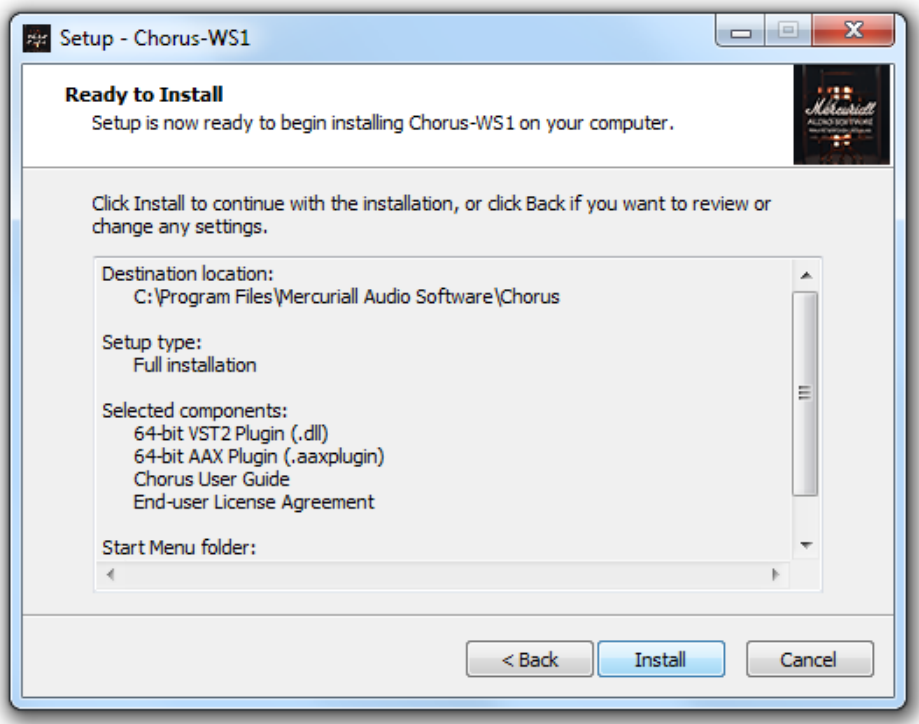

7 Process Install to start the installation;

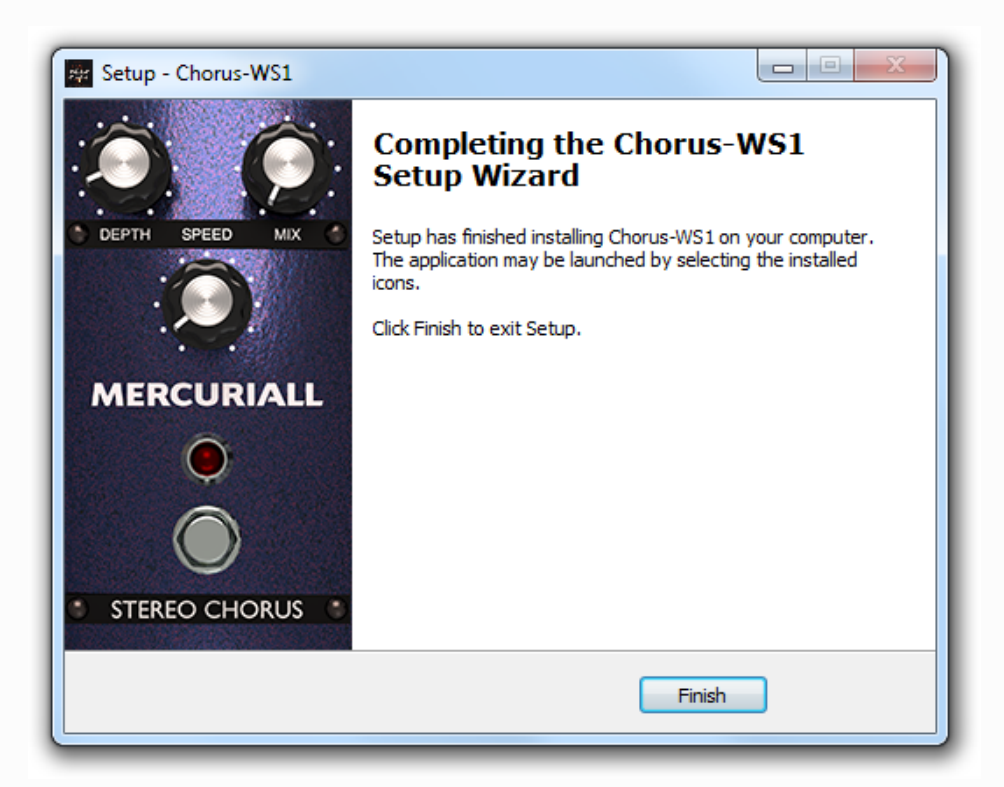

8 Mercuriall Chorus WS-1 is installed.

#### Plugin installation MAC:

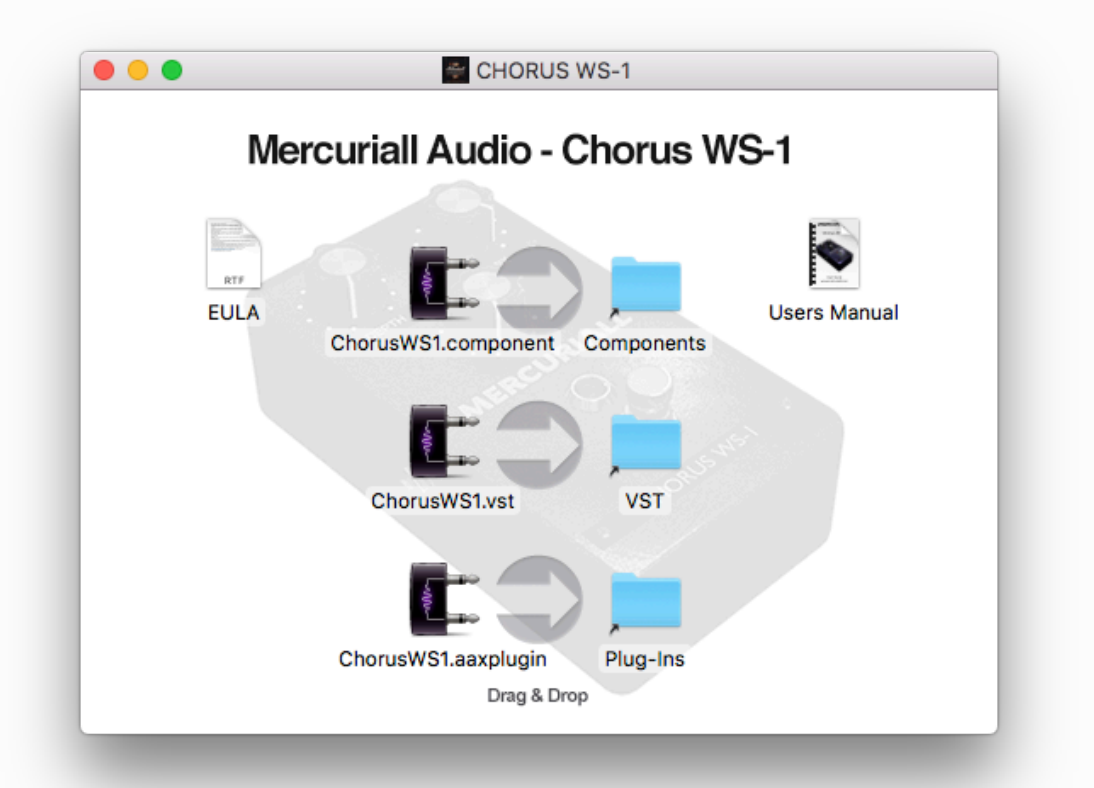

Open the DMG image and drag the required plugin to corresponding directory.

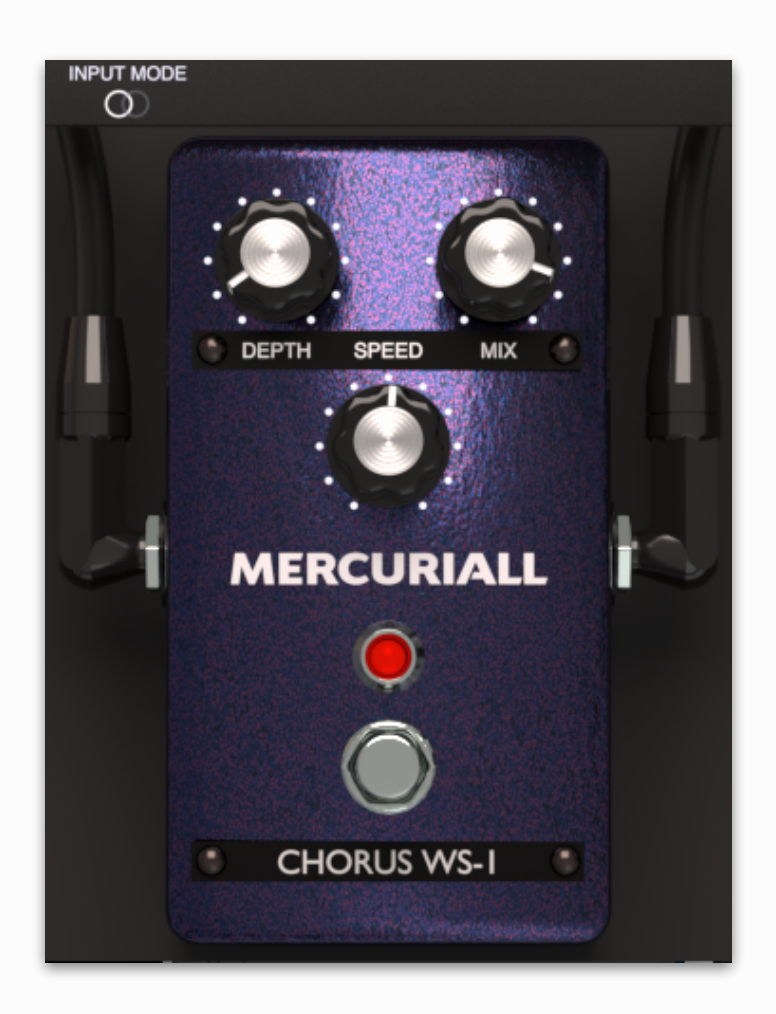

#### Controls:

- STEREO stereo mode switch activates separate processing of each channel. It works only on a stereo track
- Depth controls the amount of pitch modulation
- Speed controls the speed of pitch modulation
- Mix controls the mix of unprocessed and processed signals at the output